# **P R O G R AM M I N G SPEED -CAL L KEYS…**

Blue text = display prompt. Green text = key press.

 Press the blue **Applications** key Press **Settings** The display updates (yours may look different than shown). Prompts appear in the Information

(top) portion of the screen. The Footer shows available options

- Press **Programmable Keys**
- Select a key to program *on any page*
- $\triangle$  Assign a feature to this key.

**Note**: There are 6 pages of options. Many will not work due to system settings.

- Press **Speed Call**
- Press **Edit Info**

Enter letters much as you would on a cell phone. Multiple presses of a key on the keypad will cycle through lower-case letters first, then upper-case letters. Pause and the letter is inserted.

**Caution**: A slight pause may insert the wrong letter.

Use **Backspace** to correct. *Press*  $\overline{\mathbf{F}}$  **<b>***i to insert a space.* 

- When finished entering the name press **Edit Number**
- Use the keypad to enter an internal extension, or enter  $\boxed{9}$  for an outside line, plus the rest of the number
- Press **OK** when done
- Press **Save** to save the entire entry
- Press **Close** if done, or begin to program another key
- Press **Close** again to exit the **Settings** menus

## **SUPERKEY… May** appear on one of your Key-pages. Use for **Ringer Adjust**ments.

(Use the Applications key for all other programming, *not* Superkey functions.)

- Press **Superkey** *(Phone Book appears as shown. Use to lookup names and extension numbers in your organization.)*
- Press **No** to scroll through menus until **Ringer Adjust?** appears.
- Press **Ring Adjust**, then **Ringer Pitch** (or **Ringer Vol**).
- Use the volume up/down keys to make selection/changes
- Press **Superkey** when done to exit the menus.

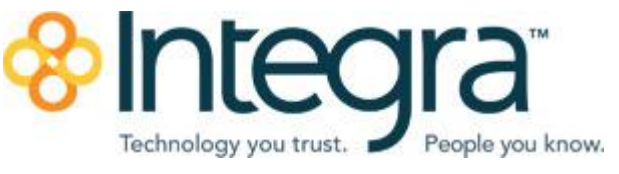

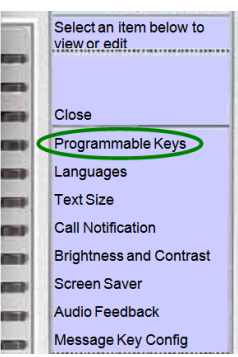

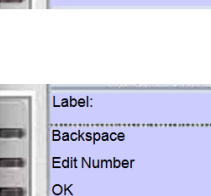

Label: Number

Save Edit Info Clear Key

Cancel

Cancel

**Phone Book** 

No

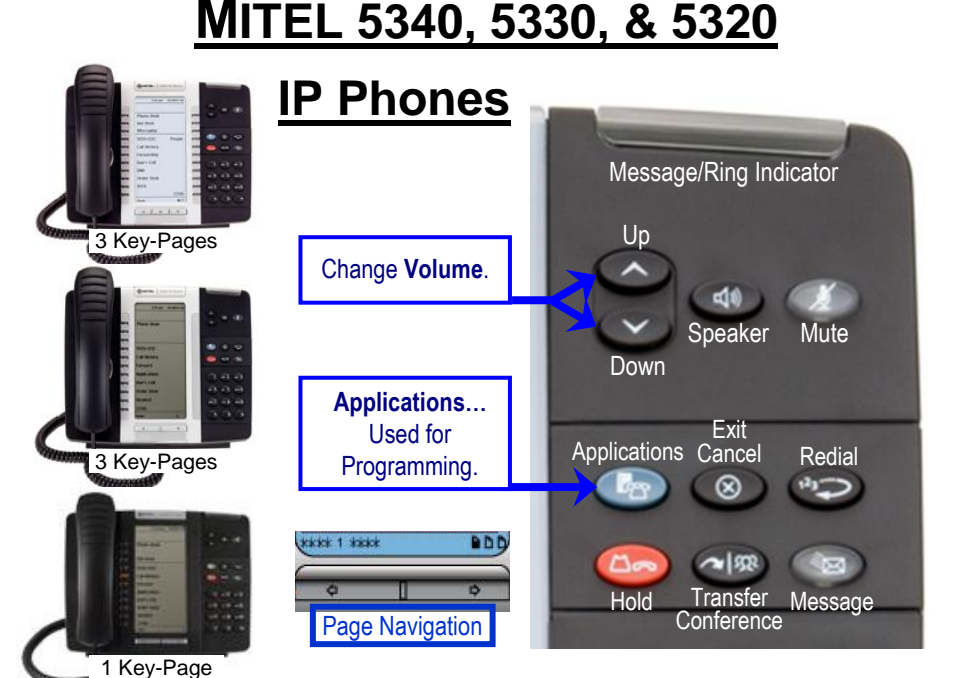

# **DEFAULT WINDOW & KEYS** (Your display may look different.)

**Status:** Displays time, date, and icons indicating feature states.

**Information:** Caller ID, Redial number, and instructions when using applications.

**Softkeys:** Access specific call control features, which are context sensitive. These keys are non-programmable, specific to the current state of the phone.

**Programmable Keys:** Launch specific features/functions. Use the *Settings* application to

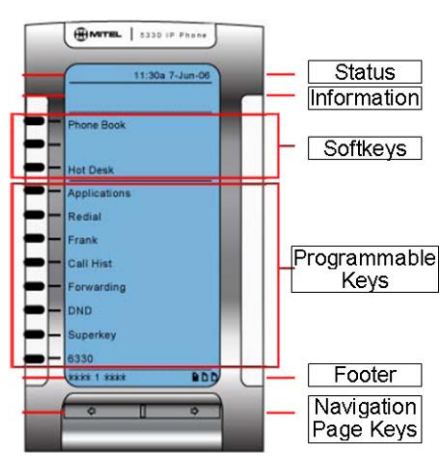

- program these keys (some will already be programmed for you).
- **Footer:** Displays page number / indicator.
- Page Keys: Navigate key pages (5340/30).

**NOTE: The bottom 2 keys on key-page 1 of all phones are your personal lines.**

## **USING YOUR PHONE**

NOTE: **SK** below refers to Softkey options that appear in the display This is a very small sampling of softkey options that will appear as you use your phone. Watch your display to see available options!

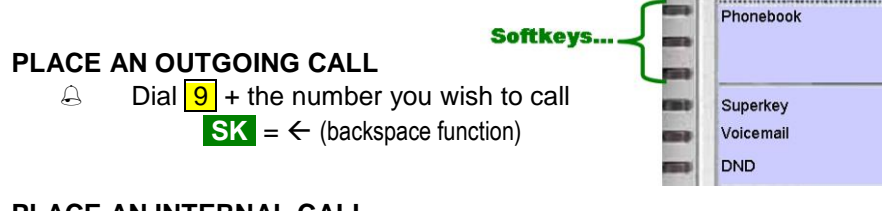

### **PLACE AN INTERNAL CALL**

Dial the *extension number* 

 $SK = Call Me Back$  (Best used when reaching a busy internal phone) Monitors the dialed extension and rings you back when they hang-up. When you pick up your phone it connects you to the other phone.

### **PLACE A CALL ON HOLD**

With a call on the line, press the red Hold key

#### **To reconnect with the caller:**

Press the flashing line key (*on page 1 of your page keys)*

#### **TRANSFER A CALL**

- With a call on the line, press the **Trans/Conf** key  $\sim$   $\Omega$
- Dial destination number
	- (Optional) Wait for answer and announce call if desired Press **Cancel** key to return to caller (or **Back to Held SK** )

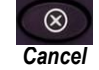

**Hang-Up** to transfer call (or press **Release Me SK** )

Note: With a WIRED headset, press the **Release Me SK** , then the **Cancel** key.

#### **CONFERENCE CALLS**

- With a call on the line, press the **Trans/Conf** key  $\sim$   $\mathbb{R}$
- $\triangle$  Dial next party (internal or external)<br> $\triangle$  Press the **Trans/Conf** key again to
- Press the **Trans/Conf** key again to bring all parties together
- Repeat all three steps to add more parties up to 8 total.

**REDIAL** Dials the last *outside* number

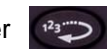

#### **DO-NOT-DISTURB**

Press the **DND** key to turn Do-Not-Disturb *ON* or *OFF*

**DIALING 9 1 1 ...** For immediate access to emergency services.

- Dial **9 1 1** or **9 9 1 1**
- **Verify your location and state the nature of the emergency**

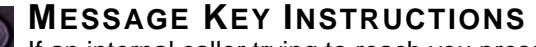

If an internal caller trying to reach you presses their Message key, or if you have new voicemail,

a Call-Back request is set on your phone…

 *When blinking,* press the **Message** key (screen updates)**…** 

∛⊠

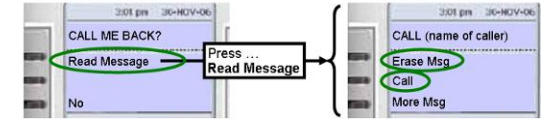

- Press **Call** to ring the displayed caller (the message center, or the person requesting a Call-Back).
- Press **Erase Msg** to delete a Call-Back Request. It will NOT delete a voicemail message, but will temporarily cancel the flashing indicator.

# **APPLICATIONS KEY**

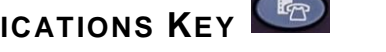

Press the blue **Applications** key to access **Call History** (see below); **Call Forwarding**; and **Settings** (see below and next page).

# **CALL HISTORY SCREENS**

Press the blue **Applications** key; then press **Call History**.

3:01 pm 30-NOV-06

Missed Calls Made Answered Delete List Close **S Bill Billings** ⊙ John Johnson

The display updates (yours may look slightly different)…

Select the category you wish to view.

Callers will be listed in chronological order. Use the **Page Keys** to scan multiple pages.

Press the key next to a specific caller to view **Call History Details** (shown partially below)…

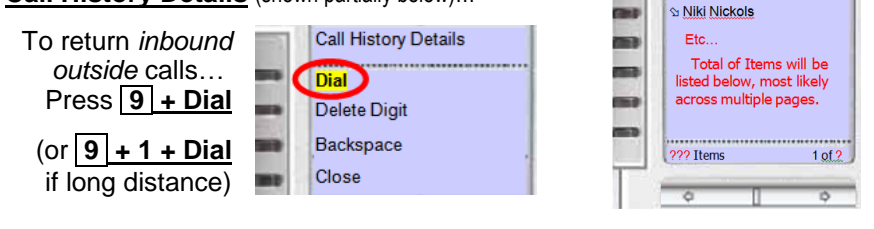

## **T E X T SI Z E**

- Press the blue **Applications** key, and then press **Text Size**.
- Select **Large Text** (default) or **Small Text**
- Press **Save** and then **Close**
- Note… Large Text shows one line of text for each key. Small Text shows 1 or 2 lines of text for each key based on available info. *With an active call, Small Text will show name and number if available.*